## 恵庭市都市計画情報閲覧サービスの使い方について

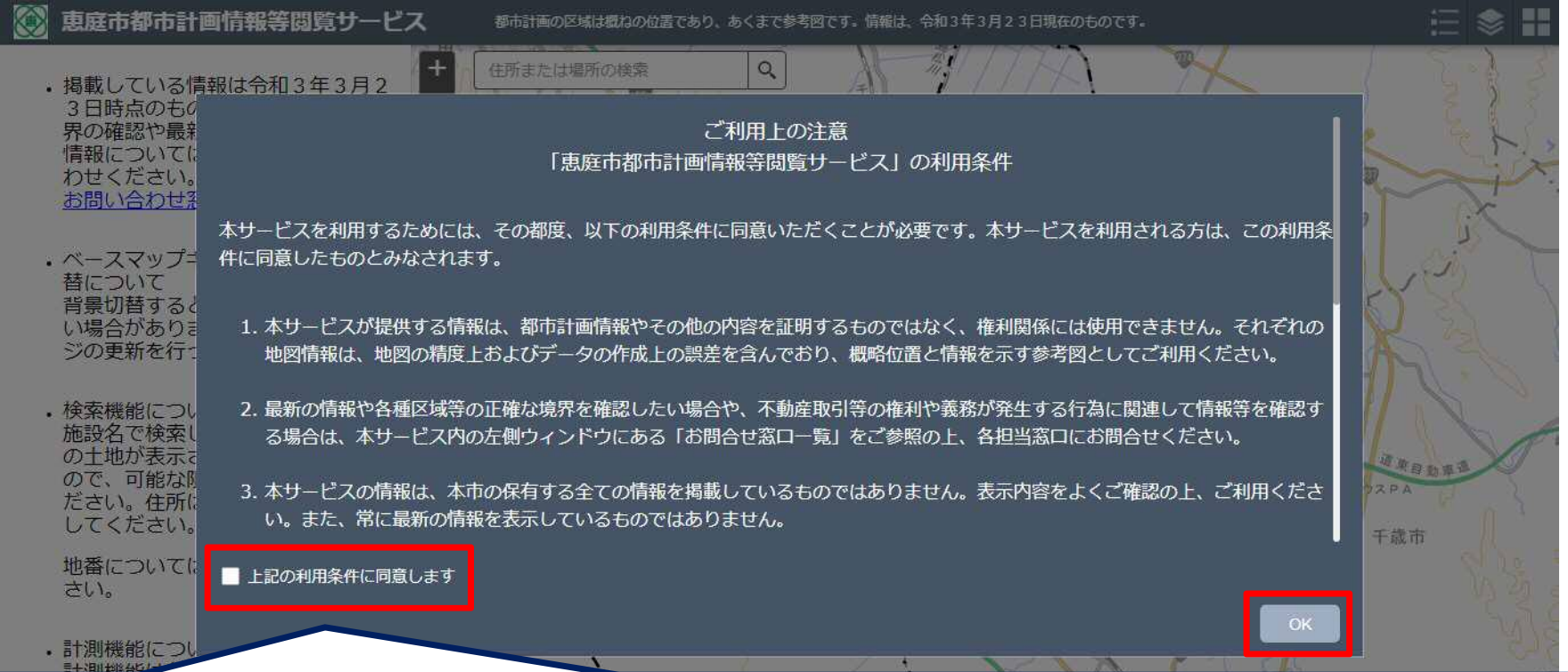

ご利用上の注意をご一読のうえ、「上記の利用条件に同意します」にチェックを入れ 「OK」をクリックします。

### 情報の表示について

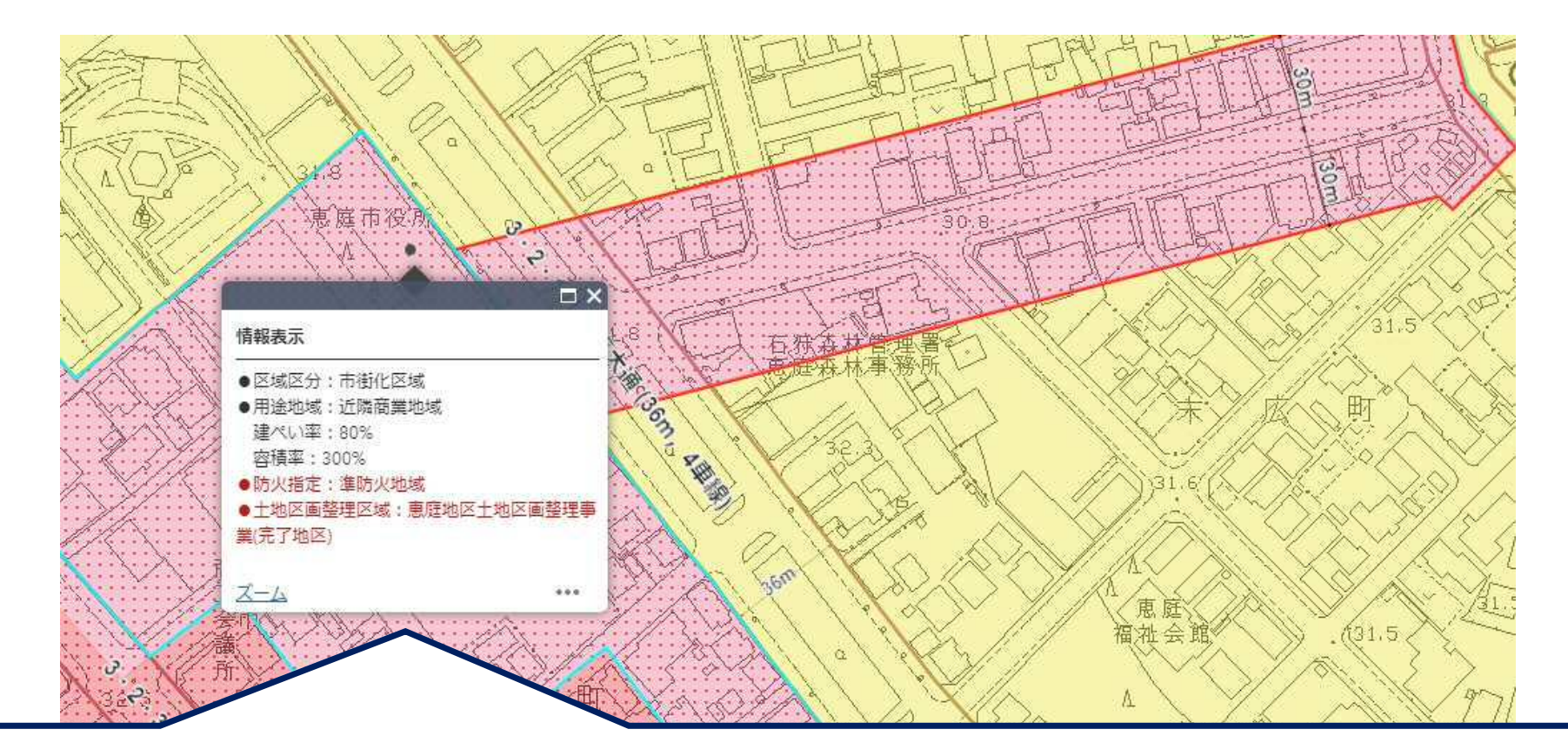

地点をクリックするとその地点の情報が表示されます。

**REA**  $.31.64$ :::::::::/::::

**esik** 

## 地図画面の操作について

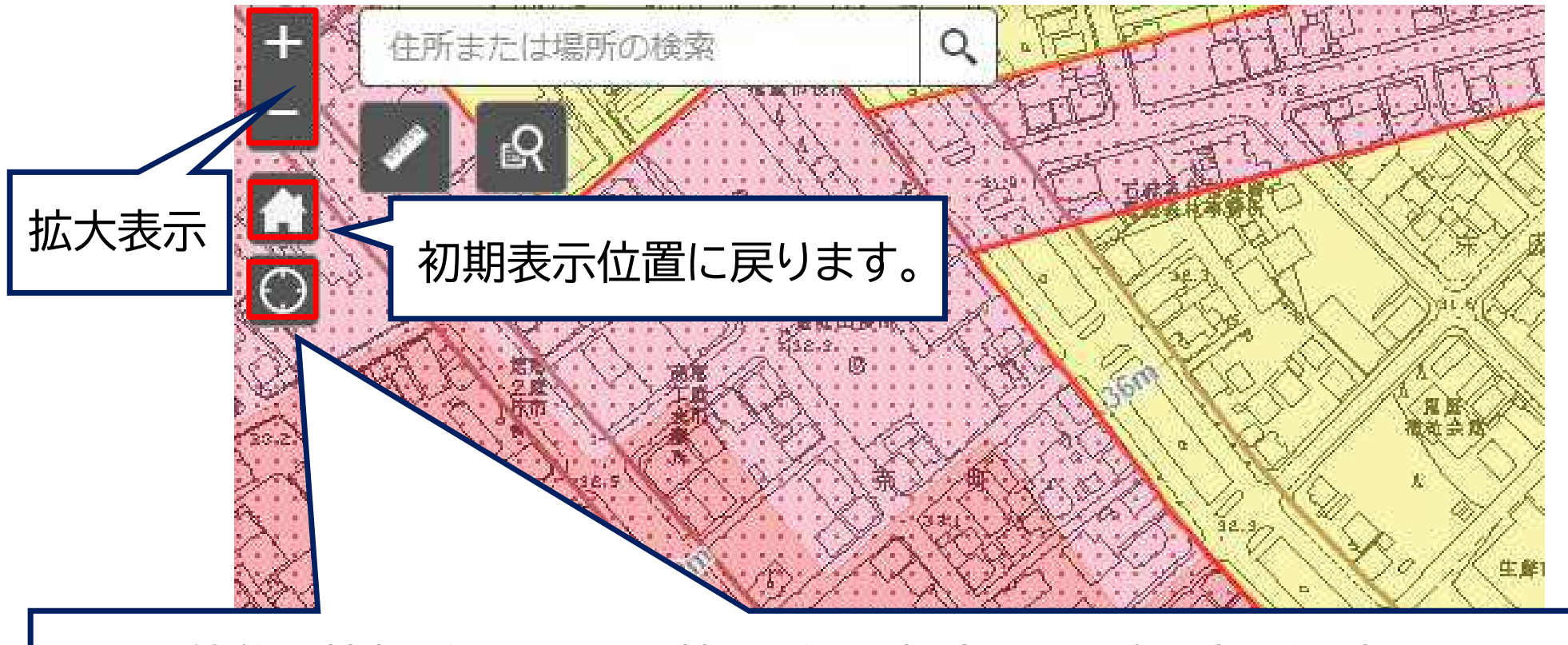

GPS等位置情報が取得できる機器がある場合には現在の場所を表示します。

## 住所検索について

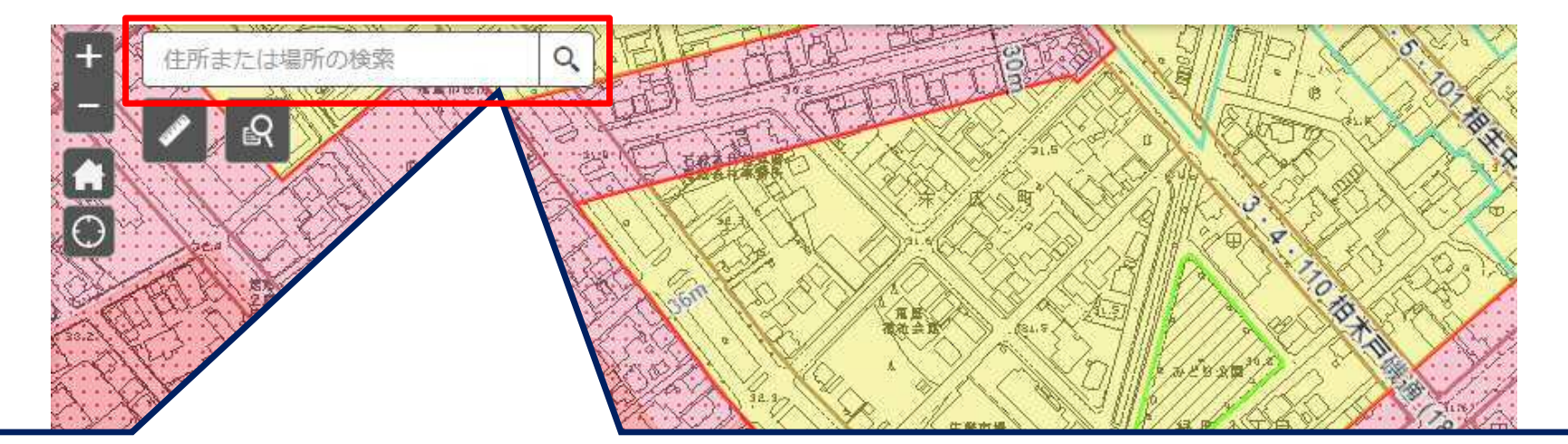

この欄に住所や「恵庭市役所」などの建物名を入力します。 例) 恵庭市京町1番地 恵庭市役所

#### 注意点

・住所は「恵庭市」から入力してください。

・施設名で検索した場合、恵庭市以外の土地が表示されることがありますので、可能な限り住所にて検 索してください。

# $\overline{\phi}$ 地番検索について $\overline{\phi}$

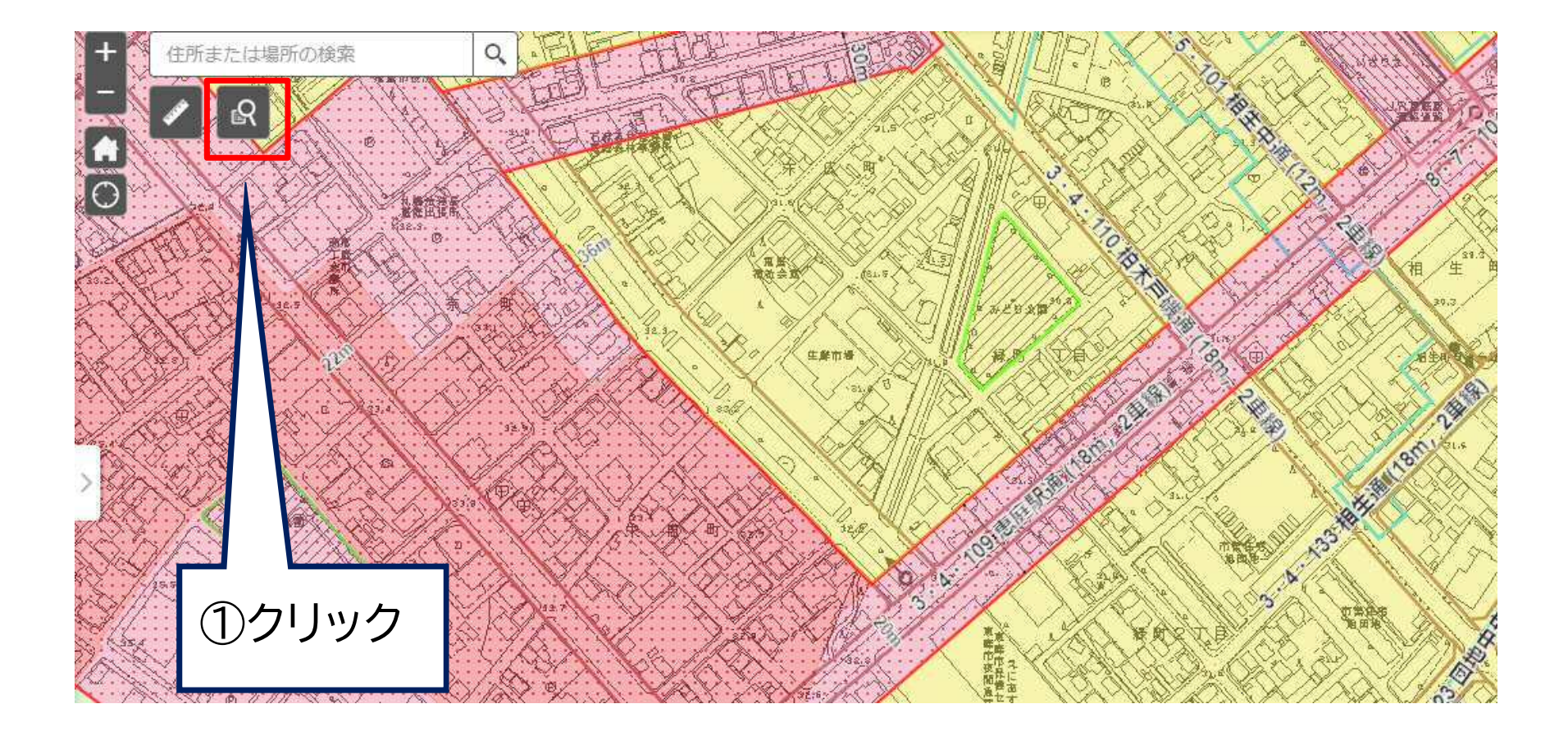

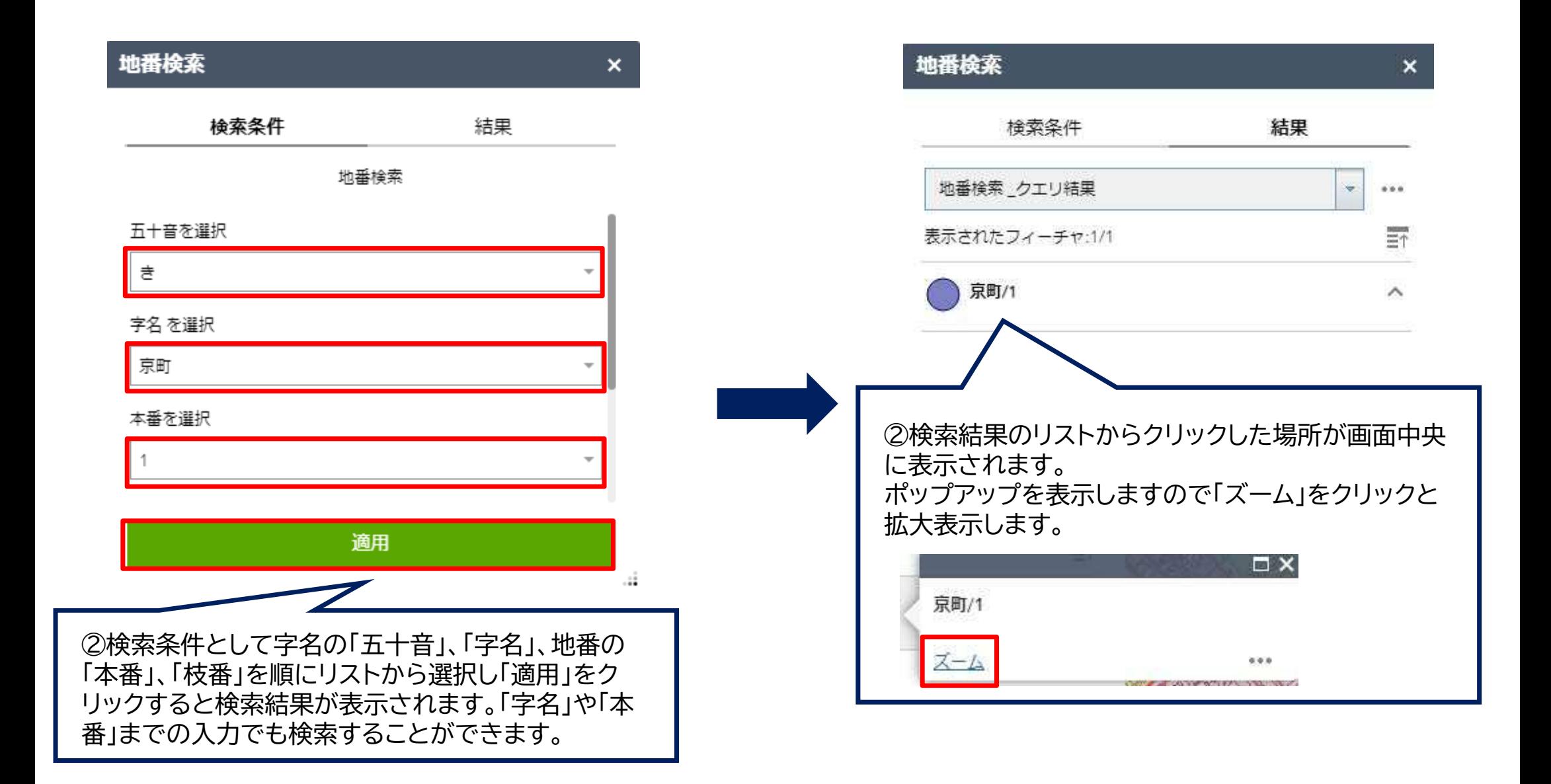

# 計測について

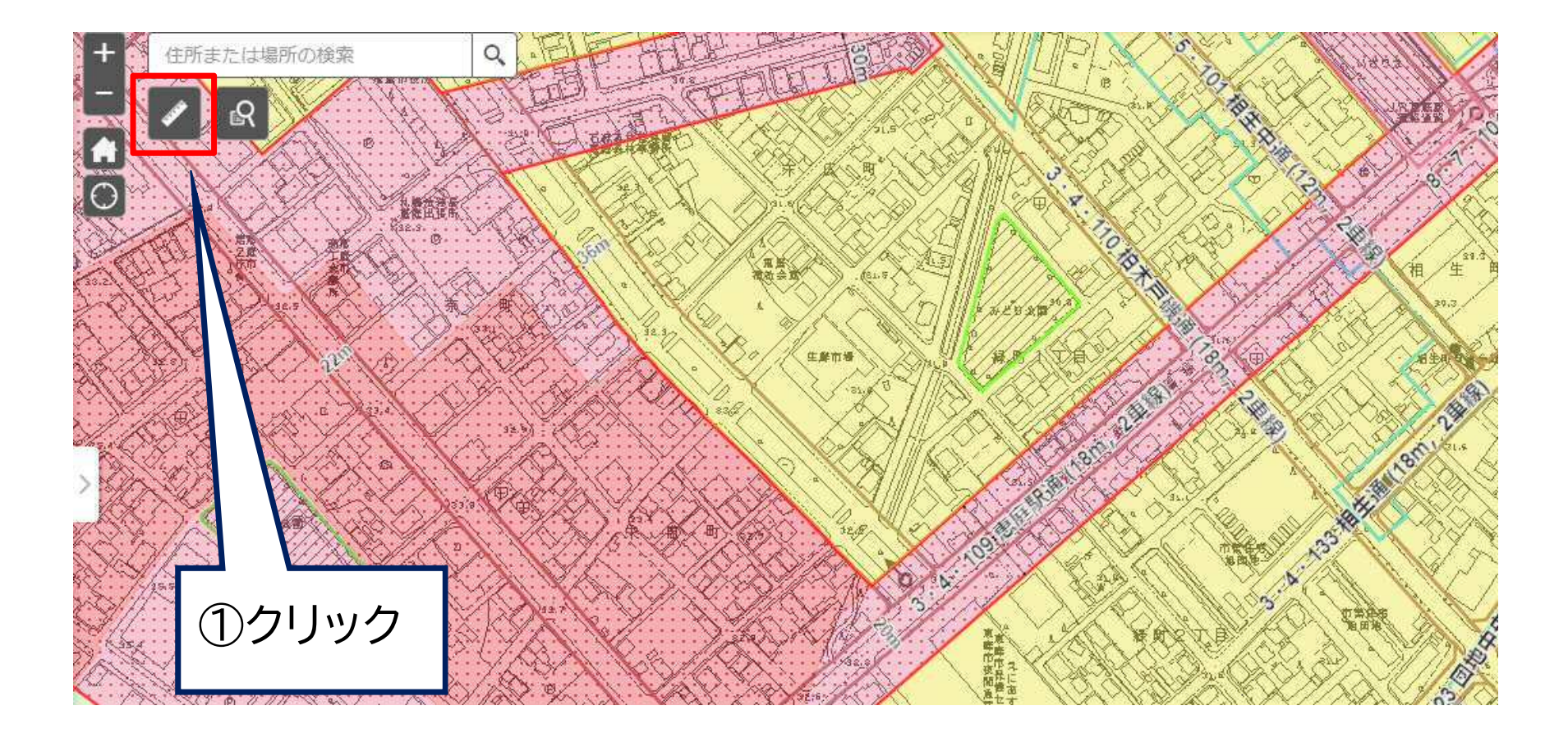

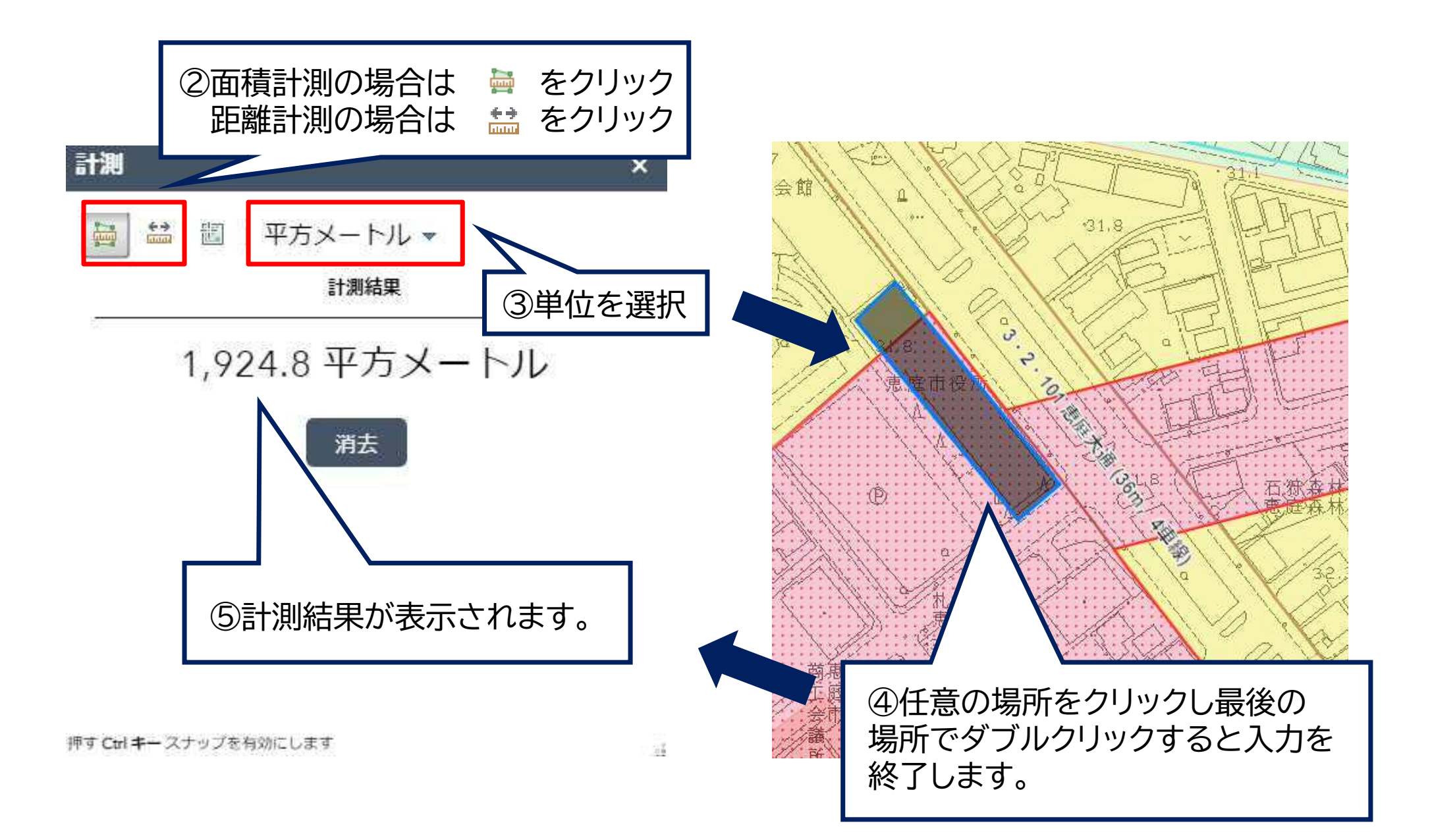

## レイヤーリストについて

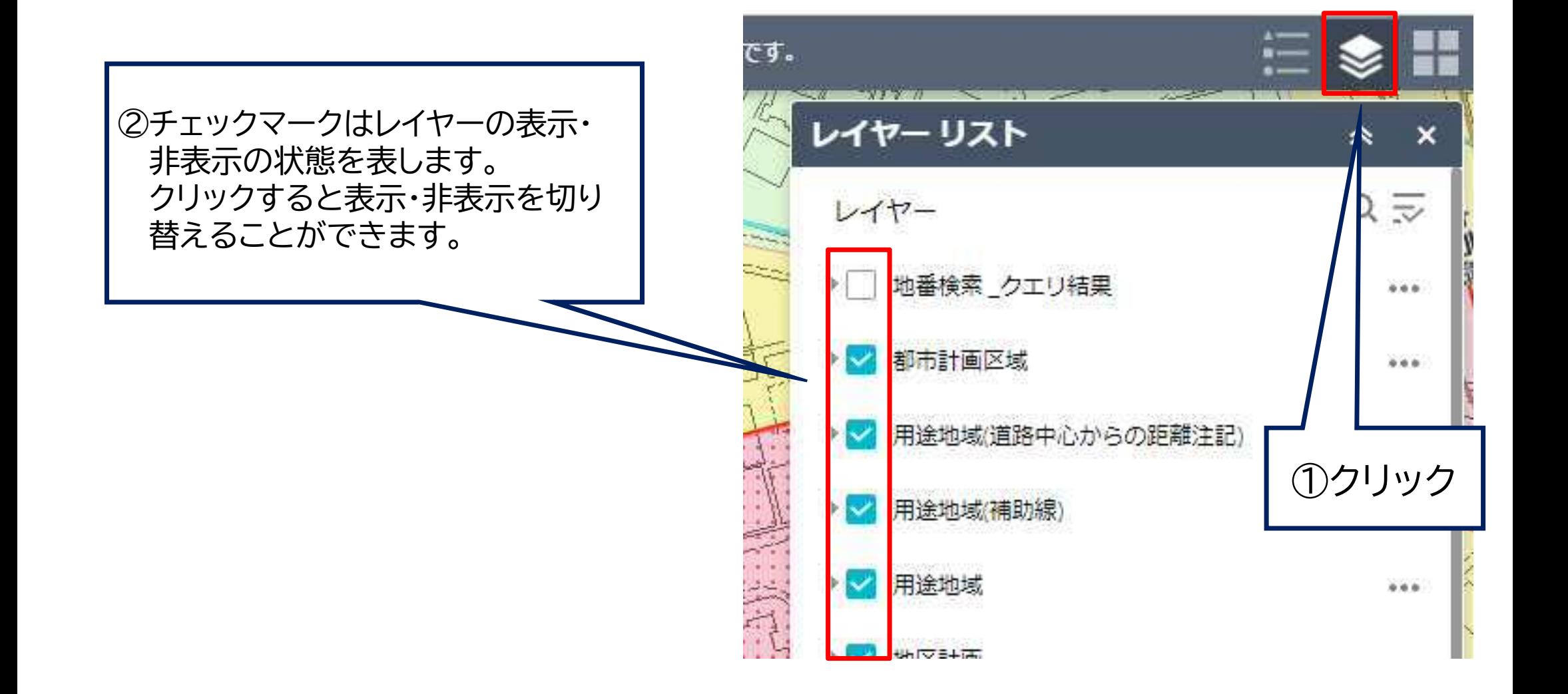

# 凡例について

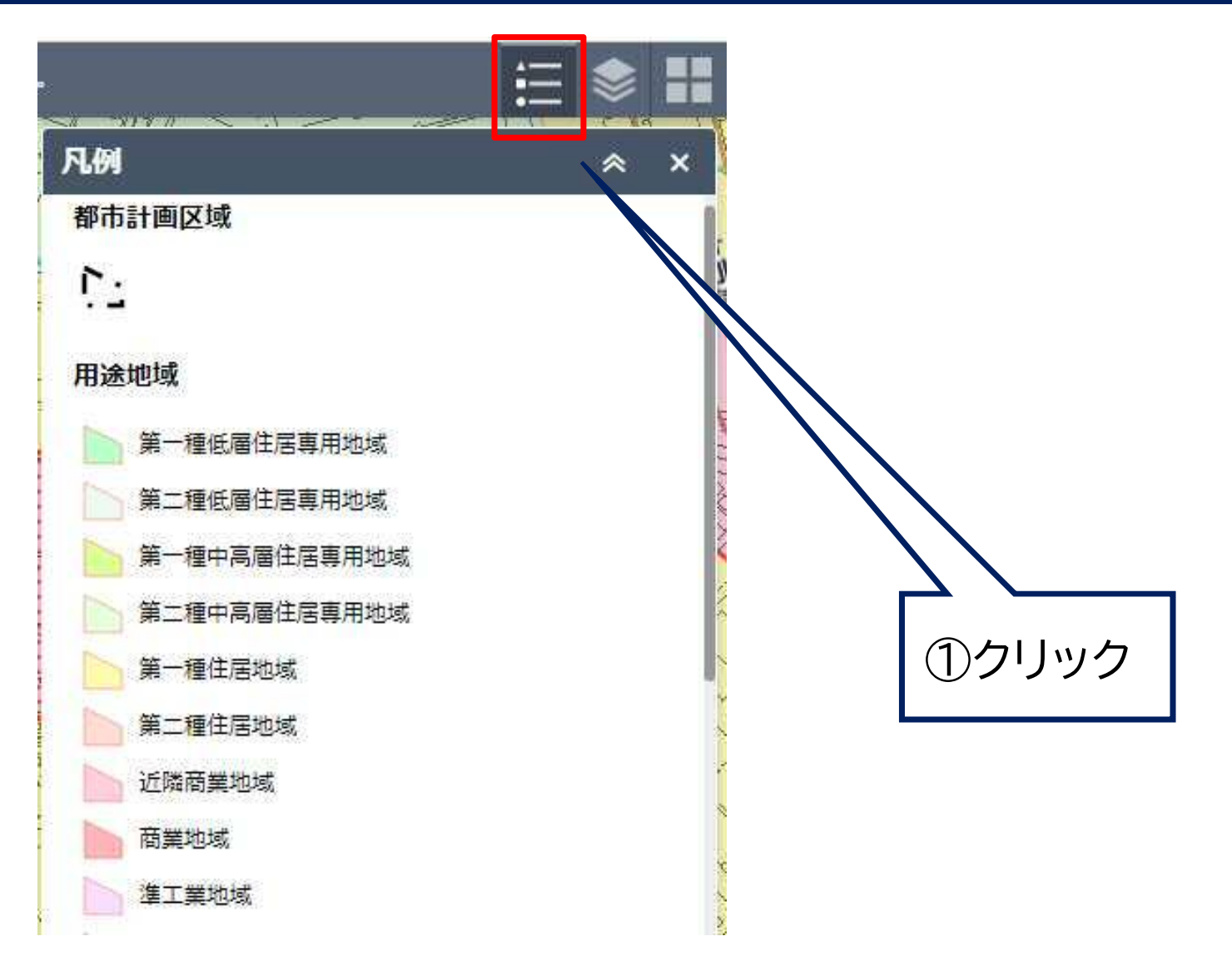

## 背景の切り替えについて

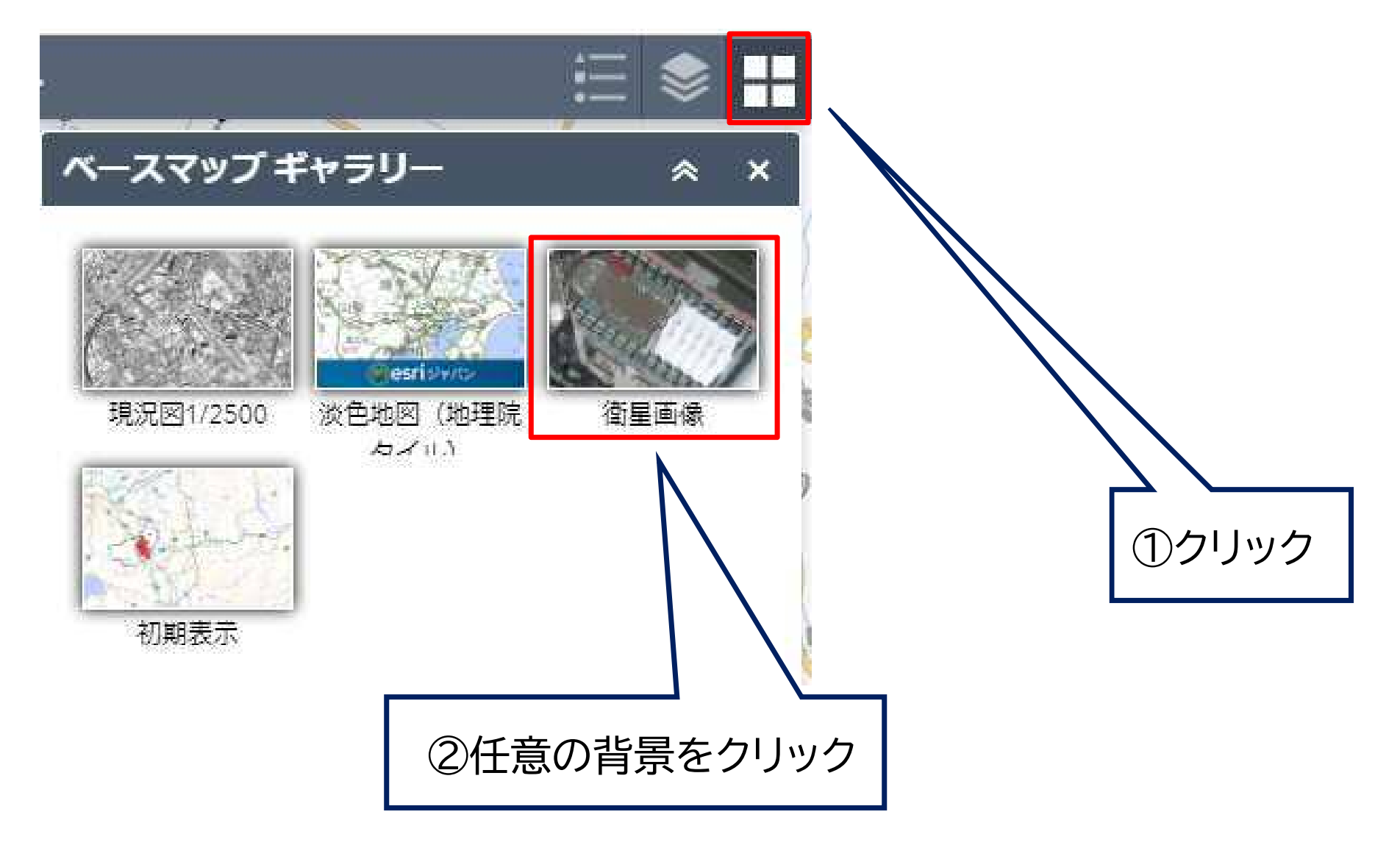

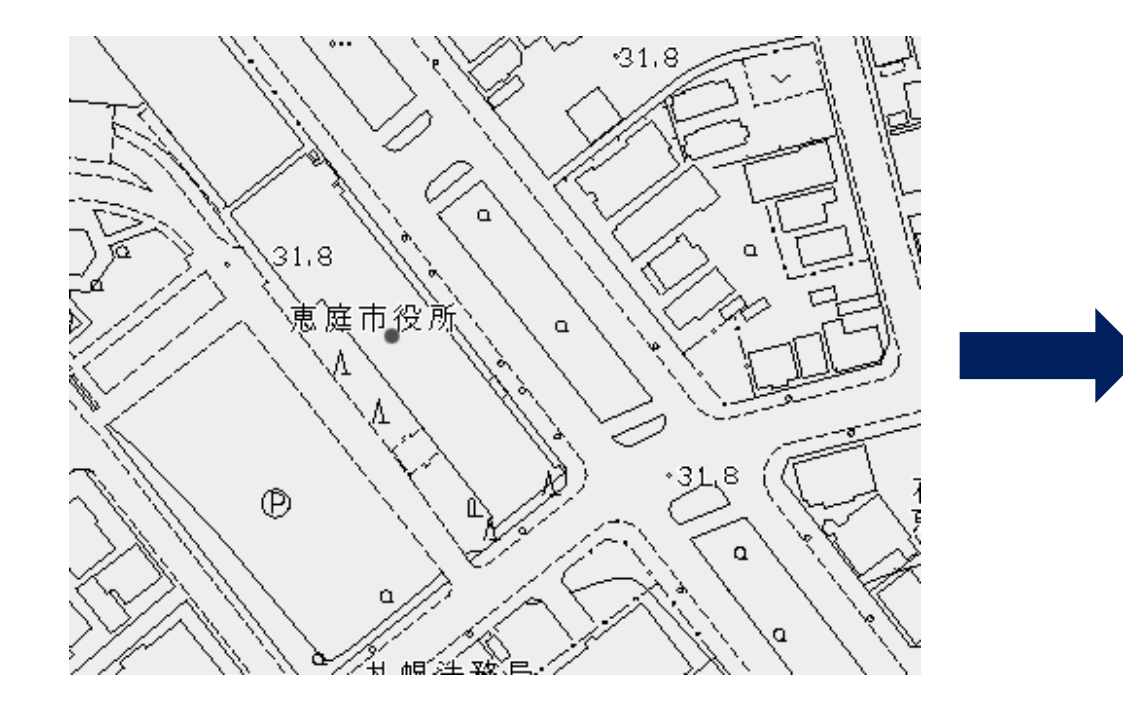

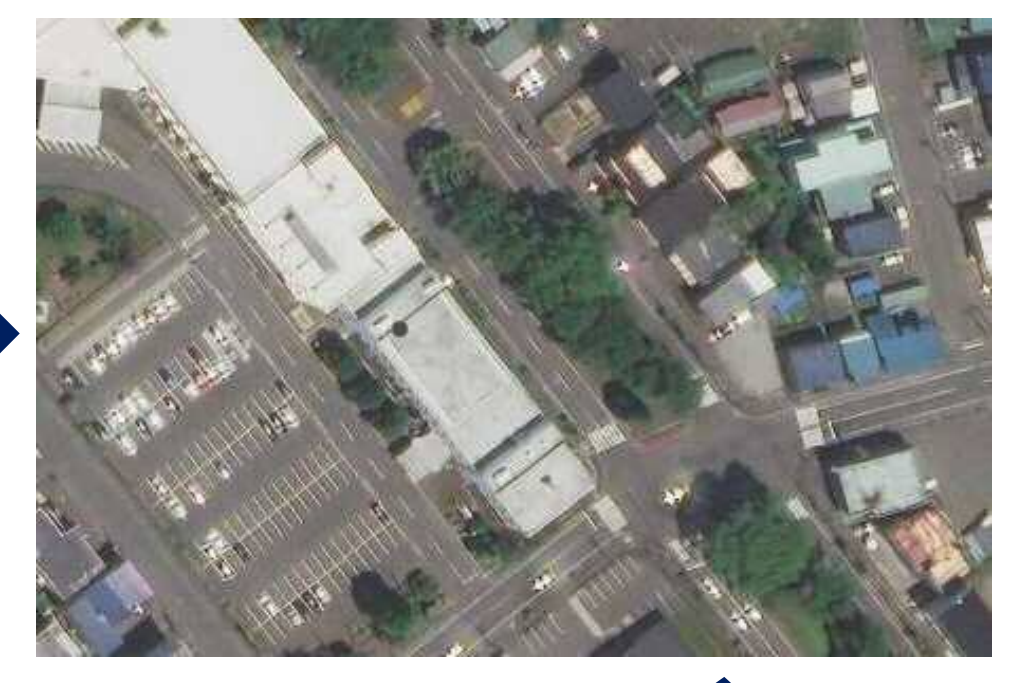

③背景が切り替わります。 背景切り替えすると、元の背景に戻 らない場合があります。その際は ページの更新を行ってください。